# **Configuring source code delivery for .NET for CAST Imaging**

- [Prepare the application source code](#page-0-0)
	- [What about delivering framework/external/custom assemblies?](#page-0-1)
		- [.NET Framework assemblies](#page-0-2)
		- [External assemblies \(third-party DLLs\)/custom assemblies](#page-1-0)
			- [Default .NET Assemblies package created on source code root in AIP Console 1.26](#page-2-0)
- [What about Nuget package dependencies?](#page-3-0)

## <span id="page-0-0"></span>Prepare the application source code

AIP Console expects the application source code to be delivered either via a **ZIP file** or via a **[source code located in a folder](https://doc.castsoftware.com/display/AIPCONSOLE/Administration+Center+-+Settings+-+Source+Folder+Location)** configured in AIP Console. Whichever option you chose, you should include in the ZIP/source code folder all of your .NET application source code. CAST highly recommends placing all the relevant files in a folder and using sub-folders where necessary. You can deliver other technologies at the same time (for example, database DDL). If you are using a ZIP/archive file, zip the folders in the "temp" folder as shown in the image below - but do not zip the "temp" folder itself, nor create any intermediary folders:

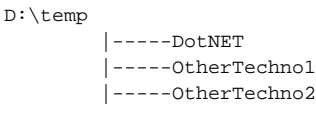

Any additional framework specific source code (such as **Entity Framework**, **Silverlight Framework**, **WCF**, **WPF**, **NoSQL** should also O be provided in the ZIP/archive file or the source code folder.

### <span id="page-0-1"></span>What about delivering framework/external/custom assemblies?

The .NET Analyzer needs to know the location of any **assemblies** such as the **.NET Framework assemblies, external assemblies (third-party DLLs)** and other **custom assemblies** that are used by your application source code. There are various ways to declare the location of these assemblies when using AIP Console, but the action you choose also depends on the release of the .NET Analyzer you are using. This is explained in more detail below:

#### <span id="page-0-2"></span>**.NET Framework assemblies**

.NET Framework assemblies are used by all .NET applications and therefore the .NET Analyzer needs to have access to these assemblies in order to resolve references correctly. Here there is a choice of options:

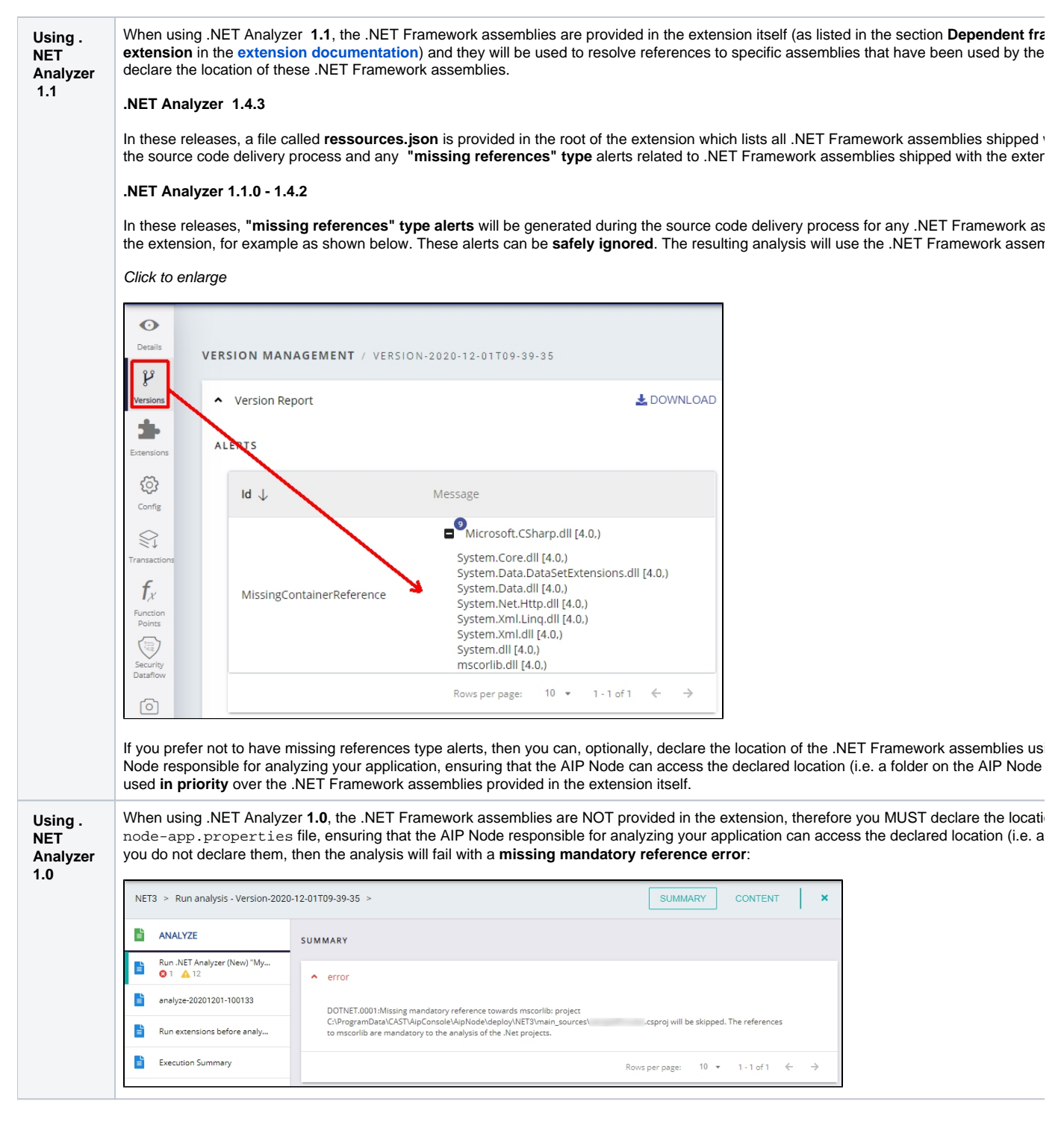

#### <span id="page-1-0"></span>**External assemblies (third-party DLLs)/custom assemblies**

#### **When using .NET Analyzer 1.1** ത

CAST provides some specific frameworks and third party packages in the extension itself which will automatically be used. Therefore if your source code uses these specific frameworks and third party packages, it is not necessary to deliver these items. However, **missing library /assembly alerts** for these items will be generated during the delivery. The alerts can be safely ignored if the alert references an item that CAST provides in the extension. See the section **Dependent frameworks and third-party packages provided in the extension [documentati](https://doc.castsoftware.com/display/TECHNOS/.NET+Analyzer) [on](https://doc.castsoftware.com/display/TECHNOS/.NET+Analyzer)** for more information.

If your application uses external assemblies provided by third parties or your own custom assemblies, the .NET Analyzer also needs to know the location of them:

G

- if these assemblies **are stored in the correct location as specified in the project definition file** and are delivered with the application source code (in the **ZIP file** or via a **[source code located in a folder](https://doc.castsoftware.com/display/AIPCONSOLE/Administration+Center+-+Settings+-+Source+Folder+Location)**), then the .NET Analyzer will find them during the analysis without you needing to do anything.
- If there are projects that use "HintPath" to reference assemblies compiled from other projects within the application, then it is advised to also deliver them in the correct location (i.e. as specified in the project definition file). They will be used where circular references of assemblies exist (e.g: project A depends on B.dll and project B depends on A.dll).
	- if these assemblies **are not stored in the correct location**, then there are two options available to you to ensure that the .NET Analyzer is aware of their location:

<span id="page-2-0"></span>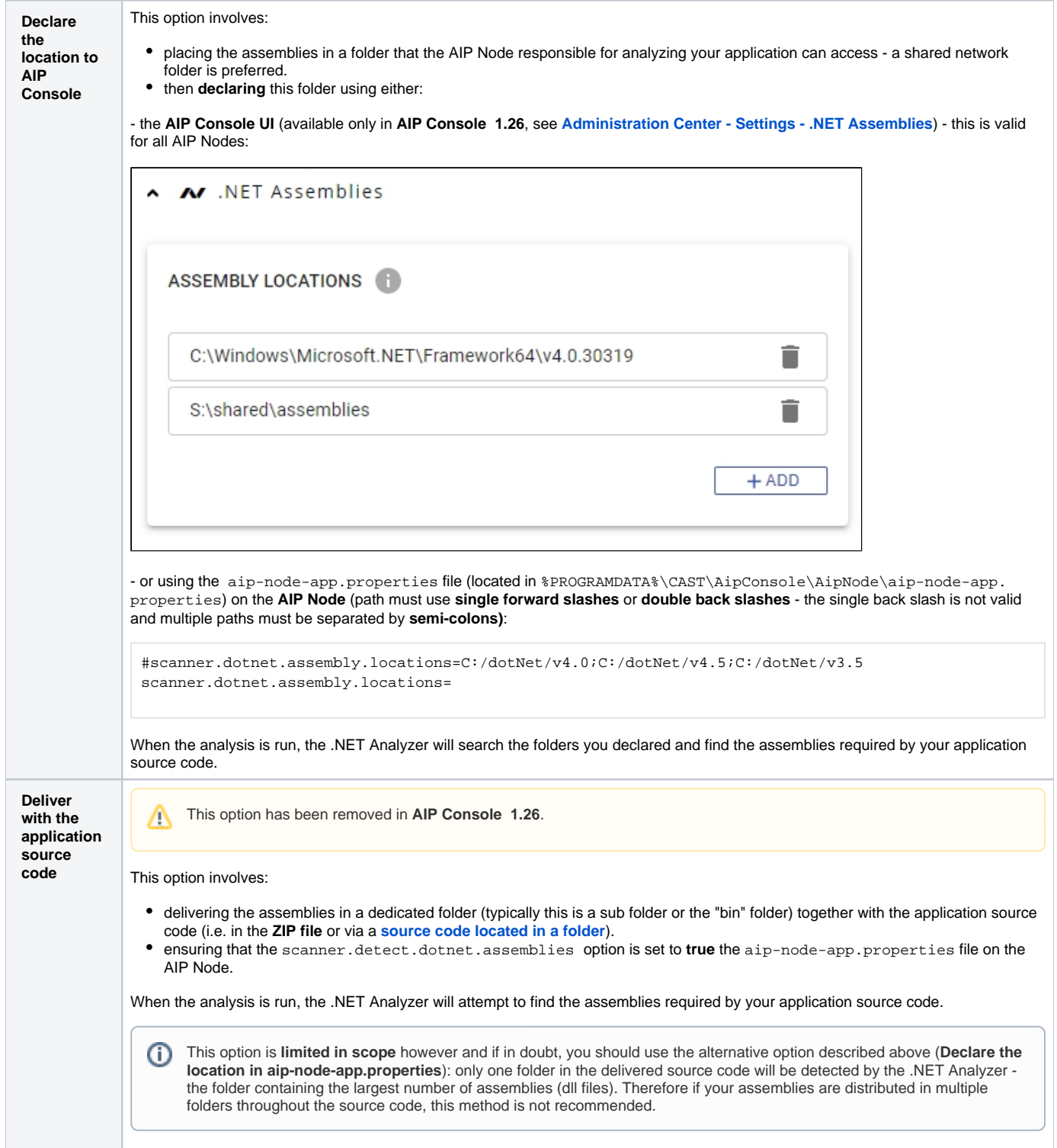

#### **Default .NET Assemblies package created on source code root in AIP Console 1.26**

In **AIP Console 1.26** a change has been made: by default, a .**NET Assemblies package will always be automatically created on the application source code root folder**. This is to ensure that any assemblies **delivered with the application source code** (in the **ZIP file** or via a **[source](https://doc.castsoftware.com/display/AIPCONSOLE/Administration+Center+-+Settings+-+Source+Folder+Location)  [code located in a folder](https://doc.castsoftware.com/display/AIPCONSOLE/Administration+Center+-+Settings+-+Source+Folder+Location)**) but not stored in the correct location as specified in the project definition file, are always taken into account - a kind of fail safe mechanism. This mechanism is governed by the following option in the the aip-node-app.properties file (located in %PROGRAMDATA% \CAST\AipConsole\AipNode\aip-node-app.properties):

```
# Option is defaulted to true
scanner.dotnet.assembly.create.from.root=true
```
If you do not want the default .NET Assemblies package to be created, you can change the option to **false** (restart the AIP Node so that the changes are taken into account).

#### <span id="page-3-0"></span>What about Nuget package dependencies?

An extension (**[NuGet Resources Extractor](https://doc.castsoftware.com/display/TECHNOS/NuGet+Resources+Extractor)**) has been published that provides the means to configure an automatic extraction of **NuGet package dependencies** from a NuGet repository specifically for .NET application source code. In other words, NuGet package based source code that resides in a simple local or **[nuget.org](http://nuget.org/)** location. For example, when your .NET application contains **.csproj files** which have package references defined, you can use this extractor to extract those NuGet packages from the NuGet repository.

Out of the box, if a **.csproj** file is detected in the delivered source code, the extension will be downloaded and installed as part of the analysis process. If the .csproj file contains **package dependency references**, these references will automatically be accessed and included in the analysis. Example package references shown below:

```
<ItemGroup>
    \leq ! -- ... -->
     <PackageReference Include="Contoso.Utility.UsefulStuff" Version="3.6.0" />
    \langle!-- ... -->
</ItemGroup>
```
The extractor will extract all NuGet package dependencies and place them inside a folder called "**nugetPck**" folder located in the Deploy folder. The extractor is driven by the %PROGRAMDATA%\CAST\AipConsole\AipNode\aip-node-app.properties file attribute scanner.nuget. repository:

# HTTP V3 Nuget repository to download package dependencies https://api.nuget.org/v3/index.json or file system like file://C:/Users/johndoe/.nuget/packages scanner.nuget.repository=https://api.nuget.org/v3/index.json